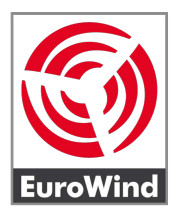

#### **WICHTIGE HINWEISE:**

- Schließe niemals Solarmodule an den Mikrowechselrichter an, die außerhalb der Spezifikationen des Datenblatts liegen!
- Schließe niemals mehr als ein Solarmodul an Eingang des Mikrowechselrichters an!
- Vorsicht bei Berührung des Mikrowechselrichters. Die Oberfläche kann sehr heiß werden!
- Trenne vor Arbeiten am Mikrowechselrichter Netzanschluss UND angeschlossene Solarmodule vom Mikrowechselrichter!

#### **HINWEIS ZUR DATENSICHERHEIT:**

- Wir empfehlen dringend, den Mikrowechselrichter in ein separates Gäste-WLAN und nicht in Dein normales Heimnetzwerk einzubinden.
- Wir empfehlen zusätzlich eine Zugangsüberprüfung per MAC Adresse im genutzten WLAN einzurichten, um bestmöglichen Schutz vor externem Eindringen in Dein WLAN zu erhalten.
- In der Vergangenheit sind immer wieder Sicherheitslücken in Cloud-basierten IoT Geräten aufgedeckt worden, die tw. zum unbefugten Eindringen in Netzwerke genutzt werden konnten.

#### **Installation der SOLARMAN App und Einbinden des Mikrowechselrichters ins WLAN**

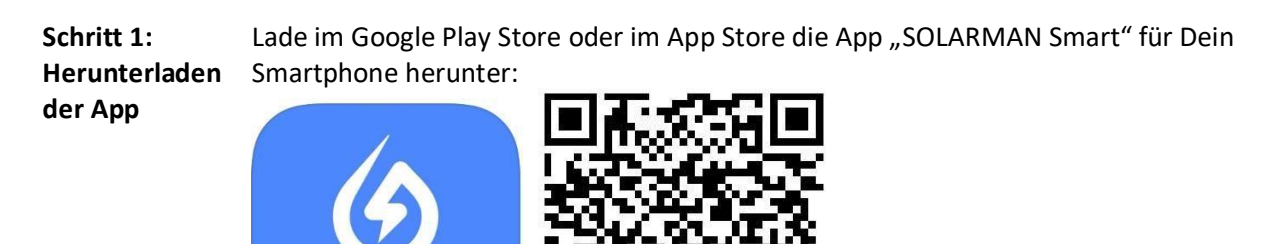

Play Store

**Smart** 

<https://play.google.com/store/apps/details?id=com.igen.xiaomaizhidian> iOS App Store: <https://apps.apple.com/de/app/solarman-smart/id1469487897>

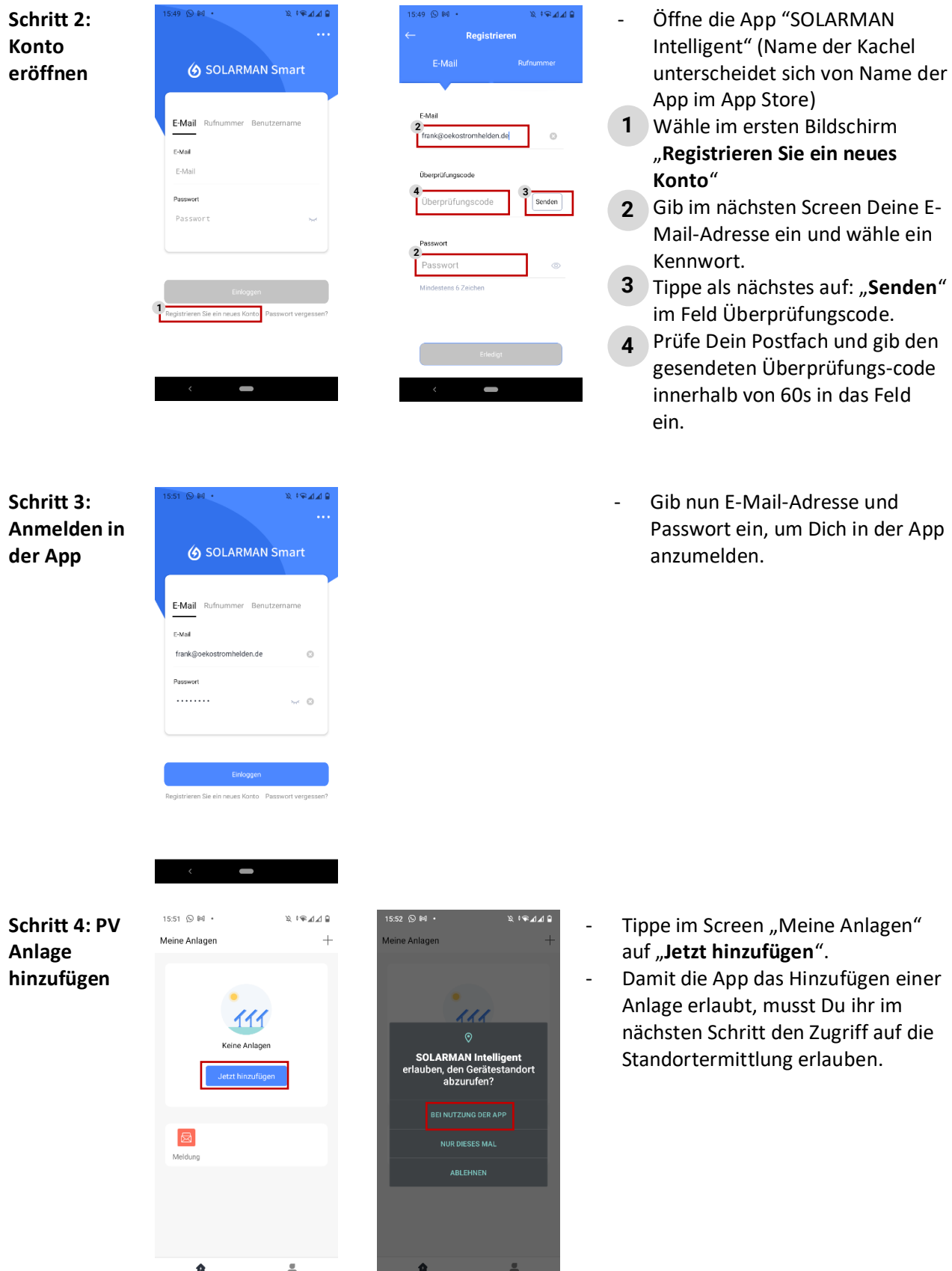

 $\bullet$ 

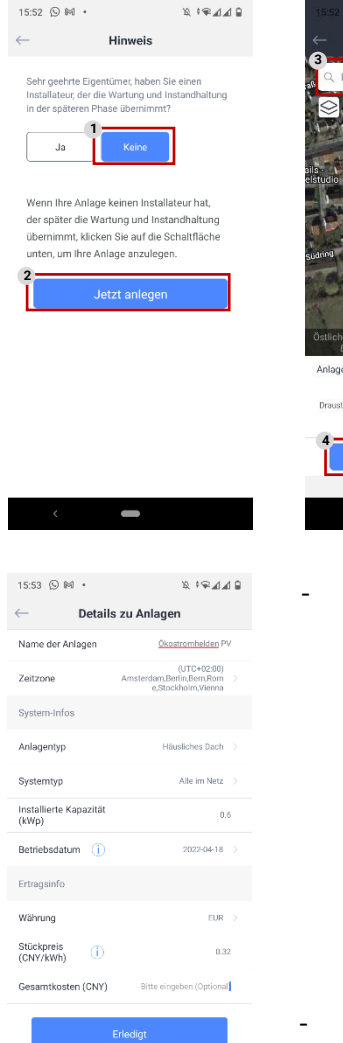

J

Wenn Sie die Anlageninfo eine Zeit lang<br>nicht kennen, können Sie diesen Schrift<br>überspringen und dann in der Anlagenin<br>arheiten überspringen

 $\overline{\phantom{0}}$ 

15:54 **Q** M ·

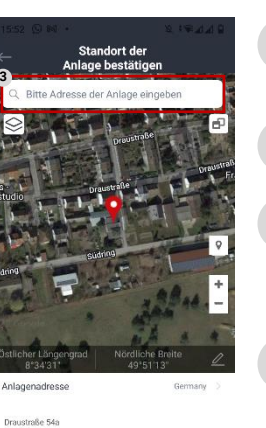

- Im nächsten Screen wähle, dass Du keinen Installateur hast, der die Wartung übernimmt. **1**
- **2** Anschließend tippst Du auf "Jetzt **anlegen**".
- Gib nun Deine Adresse ein, um den Standort der Anlage zu finden, falls dies nicht schon automatisch passiert ist. **3**
- Tipp danach auf "**Nächster**". **4**
- Im nächsten Screen kannst Du Deine Anlage konfigurieren. Wähle hierzu folgende Parameter:
	- Name der Anlage: frei von Dir wählbarer Name
	- Zeitzone: Zeitzone Deines Standorts
	- Anlagentyp: "**Häusliches Dach**"
	- Systemtyp: "**Eigenverbrauch**"
	- Installierte Kapazität: Gesamte Leistung der angeschlossenen PV Module (bspw. 0.6 für 600Wp)
	- Stückpreis: Kosten je kWh Deines Stromvertrags (zur Berechnung Deiner Einsparung)
	- Nach Eingabe aller Daten tippe auf "Erledigt".

**Schritt 5: Mikrowechselrichter hinzufügen**

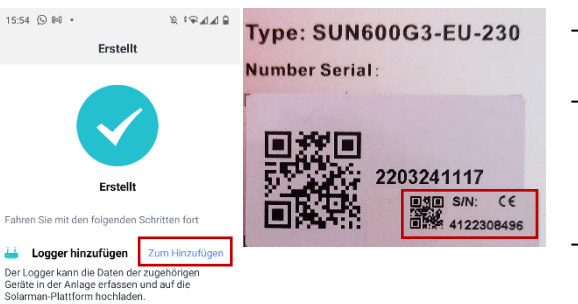

- Im nächsten Screen tippe auf "Zum **Hinzufügen**"
- Lies nun von der Rückseite Deines Mikrowechselrichters die Seriennummer für das WLAN Modul ab.
- **WICHTIG: Du musst die Nummer des kleinen Aufklebers verwenden, diese gilt für das WLAN Modul!**

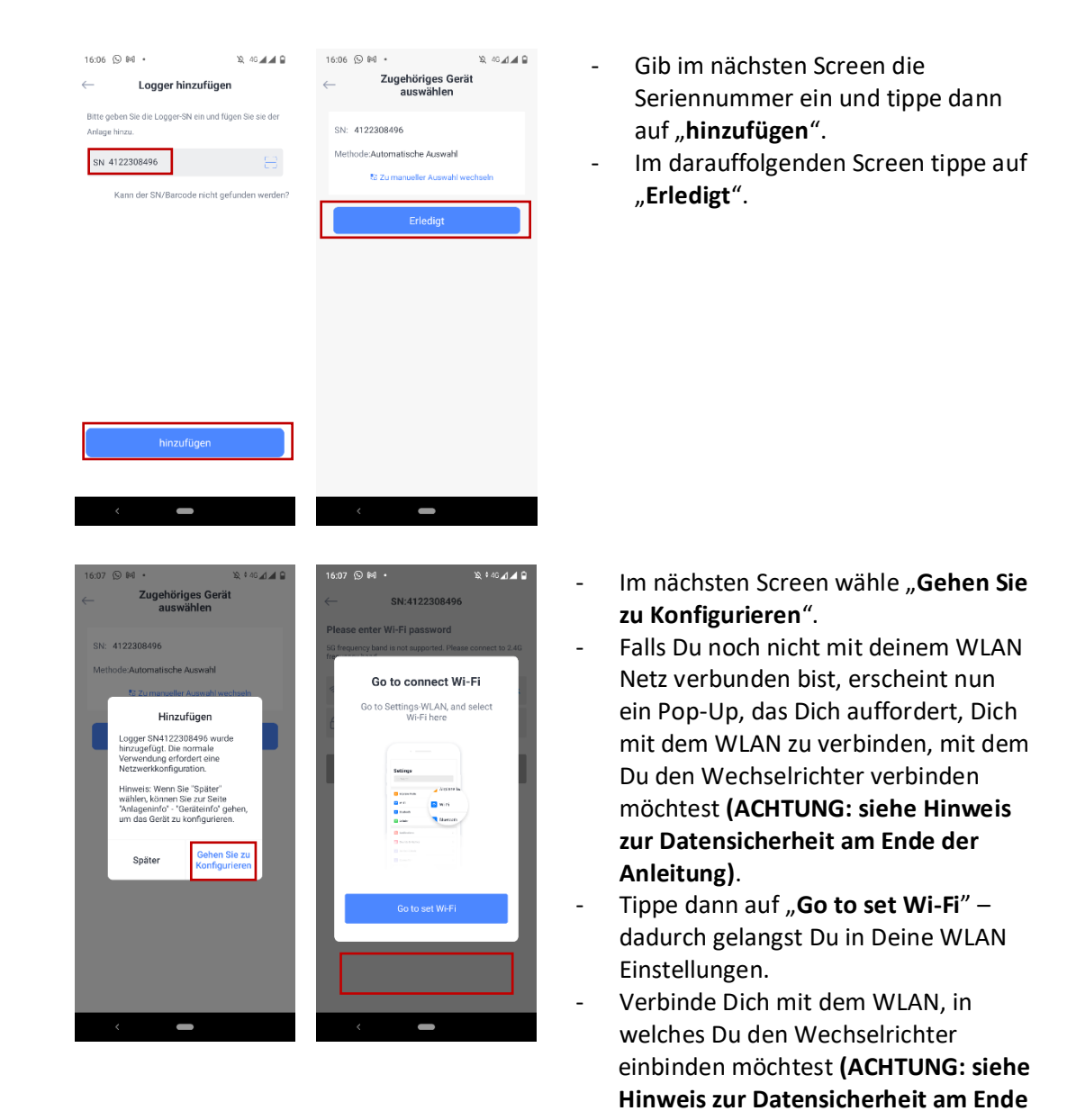

**der Anleitung)** - Wechsle danach zurück in die SOLARMAN App!

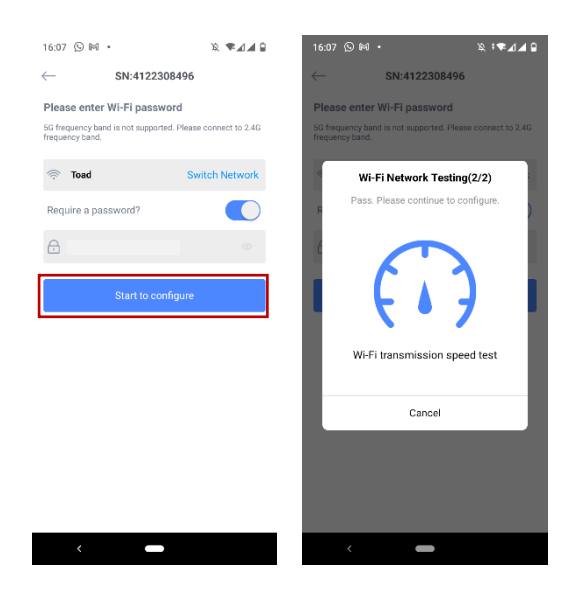

- Prüfe im folgenden Screen, ob Du mit dem richtigen WLAN verbunden bist (das mit dem der Mikrowechselrichter verbunden werden soll).
- Gib das Password Deines WLAN ein **(ACHTUNG: siehe Hinweis zur Datensicherheit am Ende der Anleitung)**, falls eines erforderlich ist, ansonsten setze den Schieberegler bei "Require a password?" nach links.
- Tippe anschließend auf "Start to **configure**".
- Die App führt nun einen Verbindungstest mit dem WLAN durch.

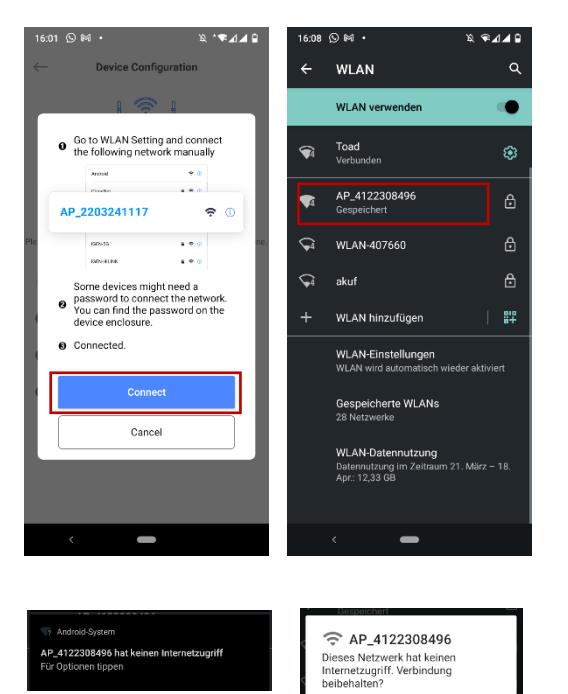

Für dieses Netzwerk nicht mehr frager

**NEIN** "JA"

- Nach erfolgreichem Verbindungstest, wird das Smartphone mit dem Mikrowechselrichter verbunden.
- Tippe dazu auf "Connect", um wieder in die WLAN Einstellungen zu wechseln.
- Wähle dort das Netzwerk mit dem Namen "AP xxxxxxxxxx<sup>"</sup>, wobei die x für die oben abgelesene Seriennummer stehen.
- Du wirst aufgefordert, ein Passwort einzugeben. Dieses lautet: **12345678**
- WICHTIG: Möglicherweise zeigt Dein Smart-phone die Meldung "**AP\_xxxxxxxxxx hat keinen Internetzugriff, für Optionen tippen**"
	- Wähle im nächsten Screen dann "**JA**" bei der Frage, ob die Verbindung beibehalten werden soll.

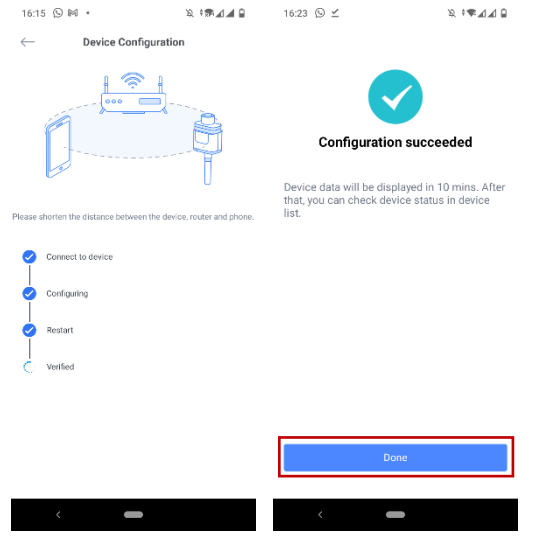

- Kehre nun zur SOLARMAN App zurück.
- Die App verbindet konfiguriert nun den Mikrowechselrichter und startet ihn neu.
- Nach erfolgreicher Überprüfung der Konfiguration, tippe im nächsten Screen auf "Done".
- Nach ca. 10-15 Minuten kannst Du die ersten Daten in der App sehen, sofern aktuell ausreichend Sonne auf Deine Anlage fällt.

#### **HINWEIS ZUR DATENSICHERHEIT**

- Wir empfehlen dringend, den Mikrowechselrichter in ein separates Gäste-WLAN und nicht in Dein normales Heimnetzwerk einzubinden.
- Wir empfehlen zusätzlich eine Zugangsüberprüfung per MAC Adresse im genutzten WLAN einzurichten, um bestmöglichen Schutz vor externem Eindringen in Dein WLAN zu erhalten.
- In der Vergangenheit sind immer wieder Sicherheitslücken in Cloud-basierten IoT Geräten aufgedeckt worden, die tw. zum unbefugten Eindringen in Netzwerke genutzt werden konnten.